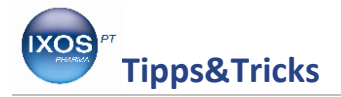

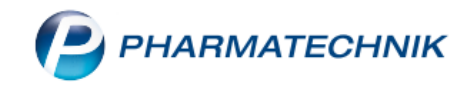

## **Was tun, wenn das Rezept noch fehlt?**

In der Apothekenpraxis kommt es häufiger vor, dass ein Rezept noch nicht tatsächlich vorliegt, sondern zunächst als Fax gesendet wurde, damit die Apotheke die Artikel schon mal vorbestellen kann. Das Original-Rezept wird dann später geliefert und muss noch bedruckt werden. Wie Sie in einem solchen Fall am besten vorgehen, zeigen wir Ihnen hier.

Geben Sie alle Kunden- und Rezeptdaten wie gewohnt ein. Nun klicken Sie auf den Button im Buttonbereich unterhalb der Standardkassenanzeige.

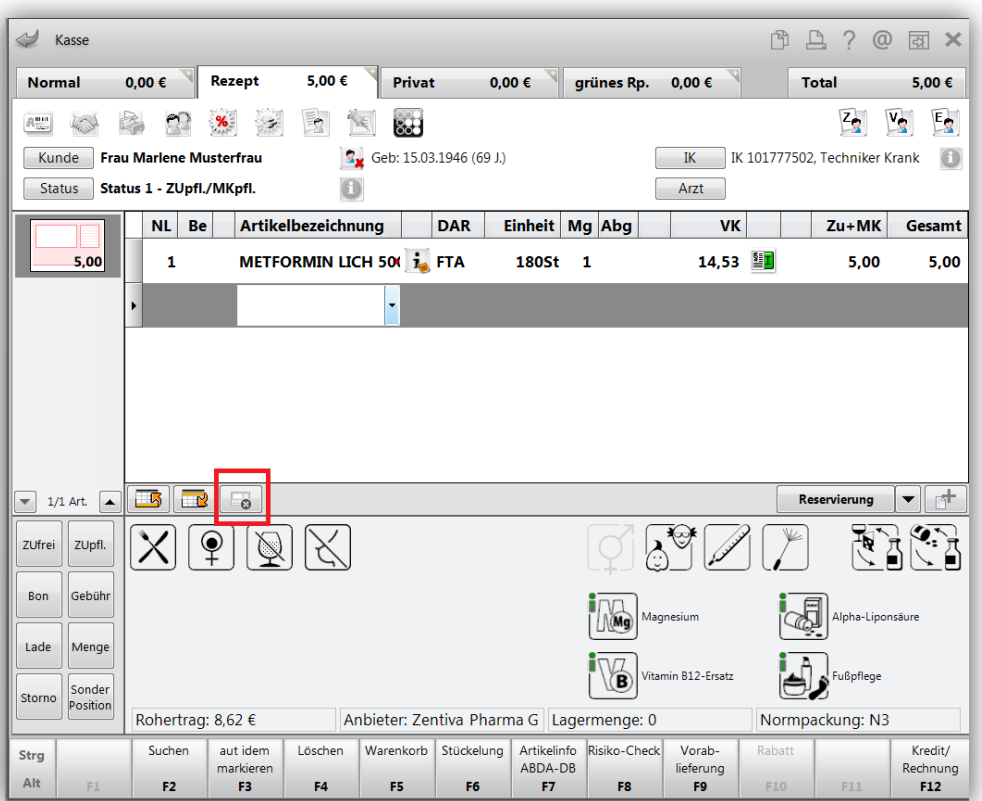

 $\Omega$ 

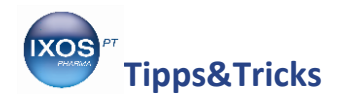

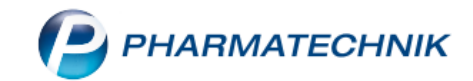

Nun ist gekennzeichnet, dass Ihnen das Originalrezept noch nicht vorliegt. Bei Abschluss des Verkaufsvorgangs wird Ihnen demzufolge auch kein Rezeptdruck angeboten.

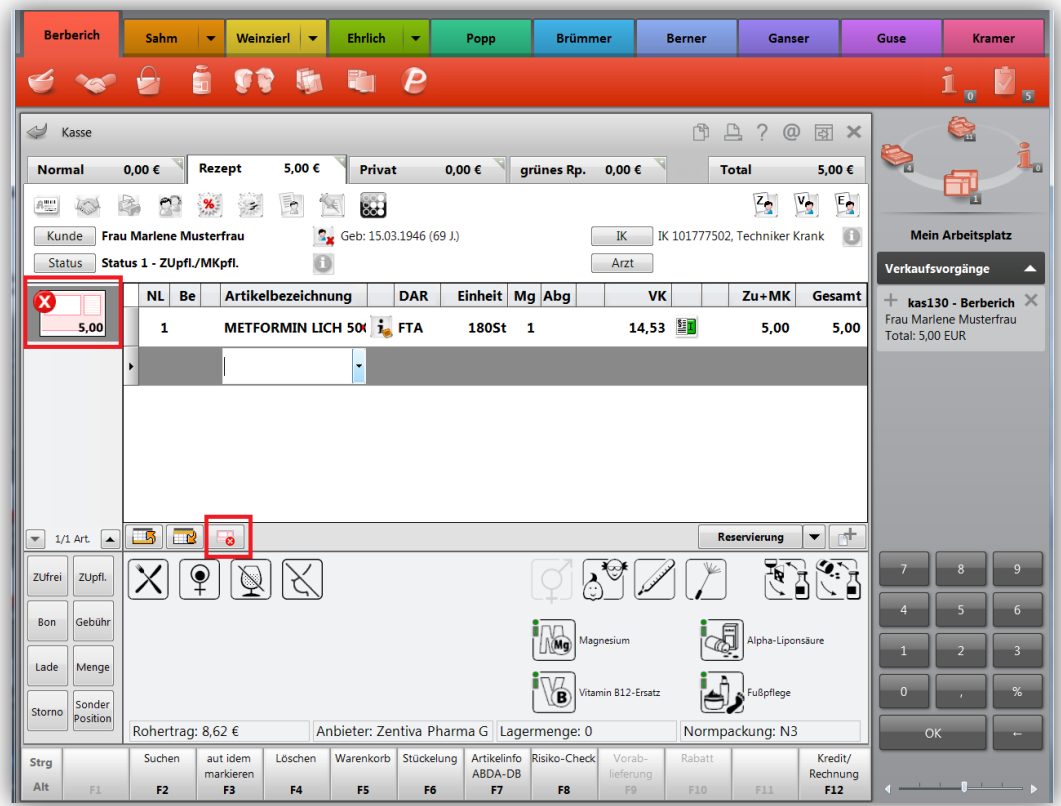

Wenn nun die Kundin mit dem Originalrezept kommt, können Sie entweder den ausgedruckten Erinnerungsbon einscannen oder auch über die Kundendatei den Verkaufsvorgang aufrufen.

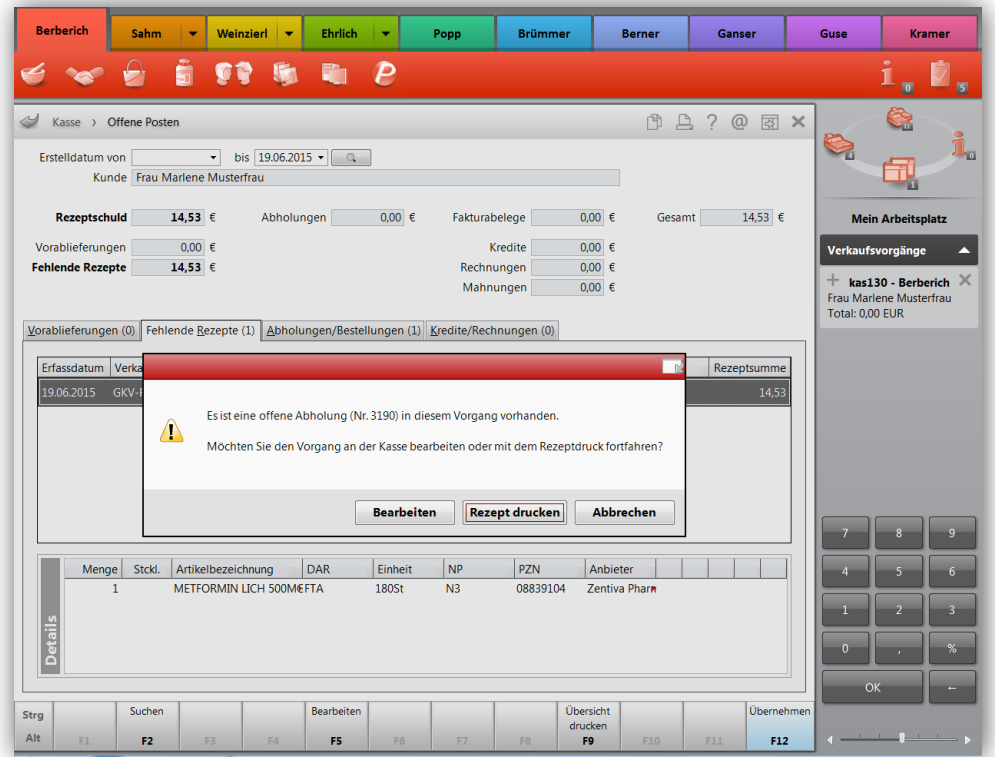

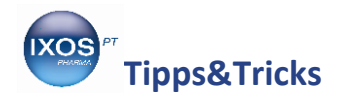

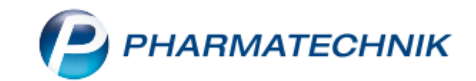

Nun können Sie das Rezept bearbeiten oder bedrucken. Bei Aufruf des Rezeptdrucks wird Ihnen noch der Gültigkeitszeitraum des Rezepts angezeigt, damit Sie nicht irrtümlich ein zu altes Rezept beliefern.

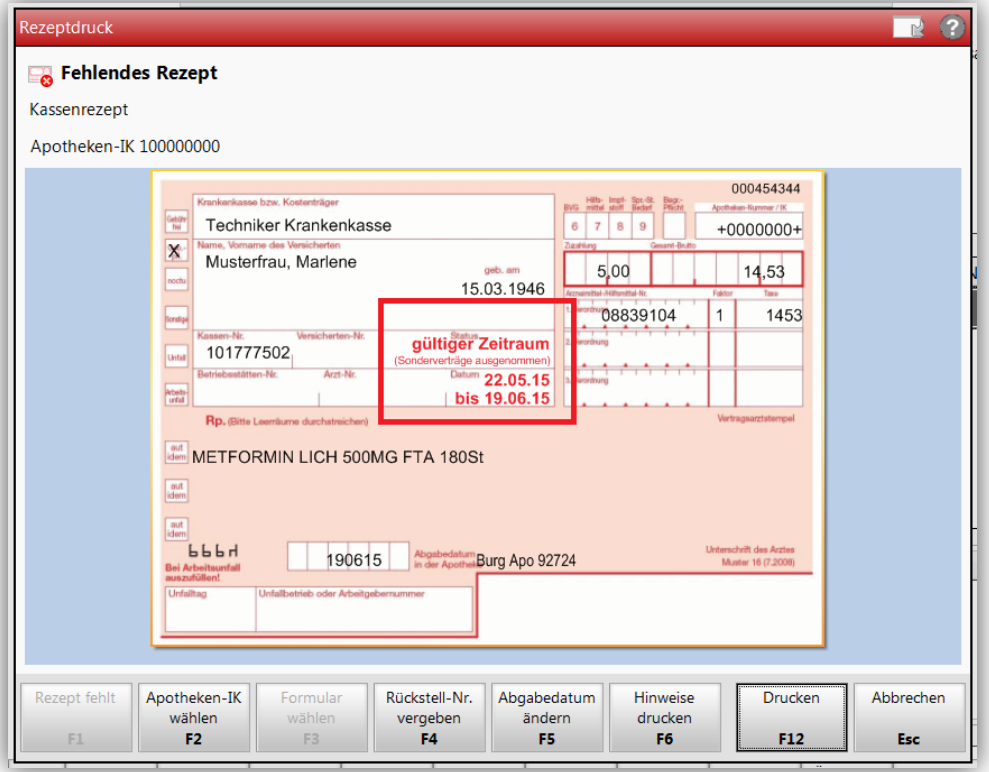

Weitere Hinweise finden Sie in der Online-Hilfe unter **IXOS Warenwirtschaft – Verkauf – Die Kasse – Artikel verkaufen – Rezeptverkäufe durchführen - Rezeptverkäufe mit fehlendem Rezept abwickeln.**

Der bereits bekannte Weg der Kennzeichnung , Rezept fehlt' über die Druckvorschau wird aber auch nach wie vor angeboten.